# SST-900B 無線傳輸模組使用者手冊

### Warranty

All products manufactured by ICP DAS are warranted against defective materials for a period of one year from the date of delivery to the original purchaser.

## Warning

ICP DAS assumes no liability for damages consequent to the use of this product. ICP DAS reserves the right to change this manual at any time without notice. The information furnished by ICP DAS is believed to be accurate and reliable. However, no responsibility is assumed by ICP DAS for its use, nor for any infringements of patents or other rights of third parties resulting from its use.

## Copyright

Copyright 2010 by ICP DAS. All rights are reserved.

## **Trademark**

Names are used for identification and only may be registered trademarks of their respective companies.

# 目錄

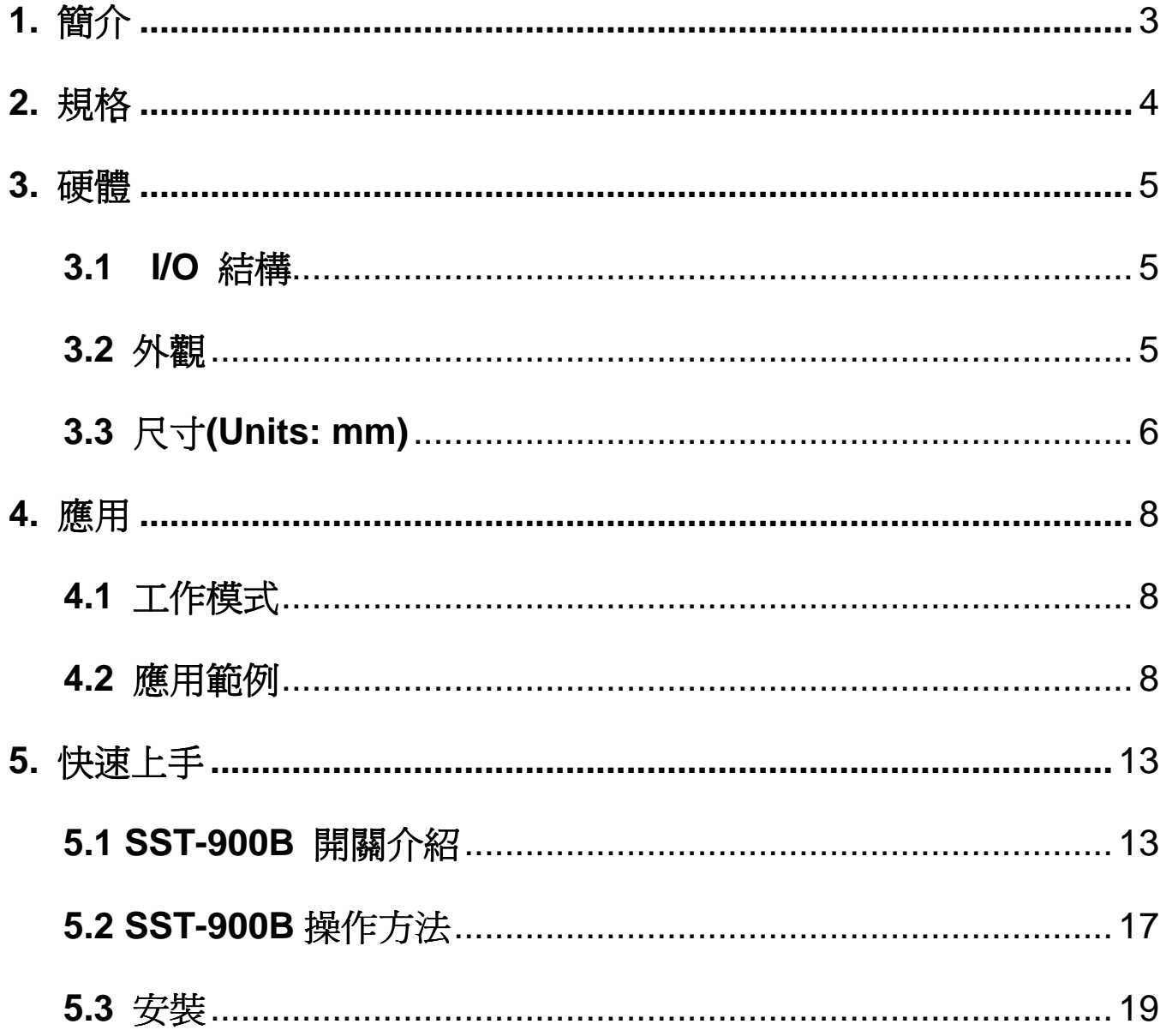

# 1. 簡介

SST-900B是專為Host及Sensor端進行資料採集和控制而設計,他在 佈線困難的環境下提供了一個很好的解決方案, SST-900B為一工作在 902~928MHz頻段的無線模組。

SST-900B提供了16個無線通道和16組ID, 若兩個SST-900B間要互相 通訊, 需有相同的無線通道和ID才可進行無線傳輸,SST-900B在通訊界 面上提供了RS-232和RS-485界面,在傳輸模式上可設定為廣播或點對 點,一切的設定皆藉由外部開關來實現。

SST-900B 上的兩個通訊界面,, RS-232 和 RS-485 兩者為獨立存在, 當設定為 RS-232 時, RS-485 即無法使用,反之亦同。

在廣播模式下,每台 SST-900B 皆為子機,彼此都可收到彼此的資料, 在點對點模式下,可存在多台 SST-900B 主機和多台 SST-900B 子機,也 可是一種多點結構,但主機僅能接收到子機資料,子機只能接收到主機資 料。

# 2. 規格

- 902-928 MHz 工作頻段
- 無線傳輸距離 1000 公尺 (LOS)
- 使用者設定經由外部開關

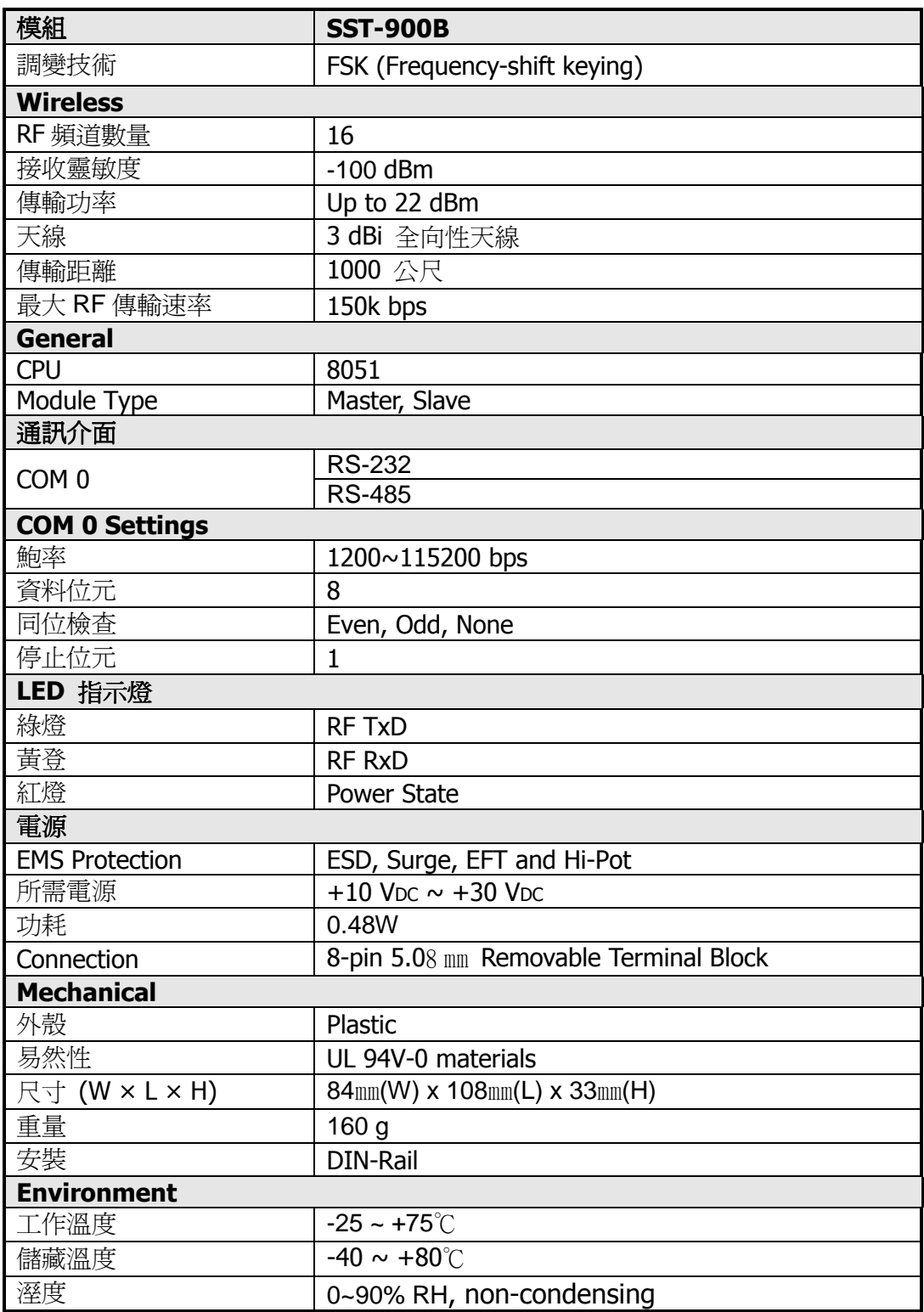

3. 硬體

## 3.1 I/O 結構

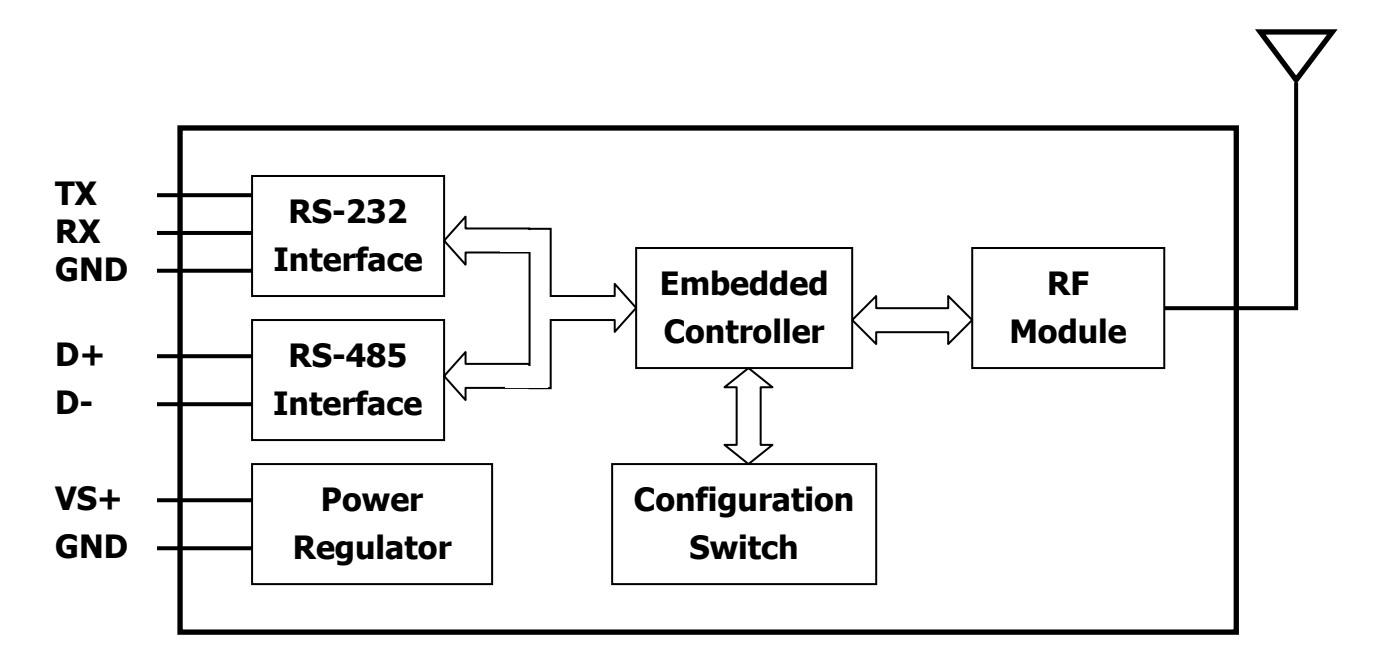

## 3.2 外觀

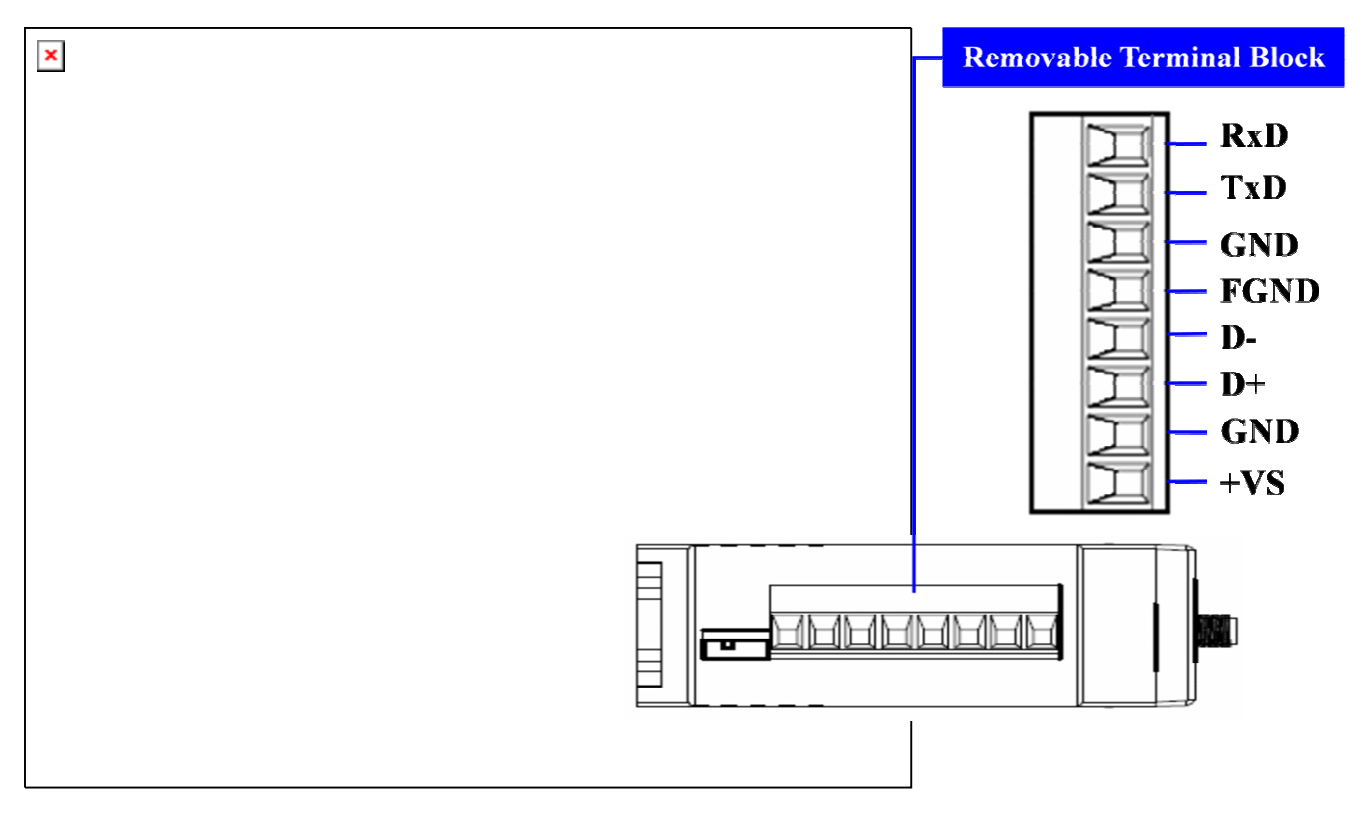

# 3.3 尺寸(Units: mm)

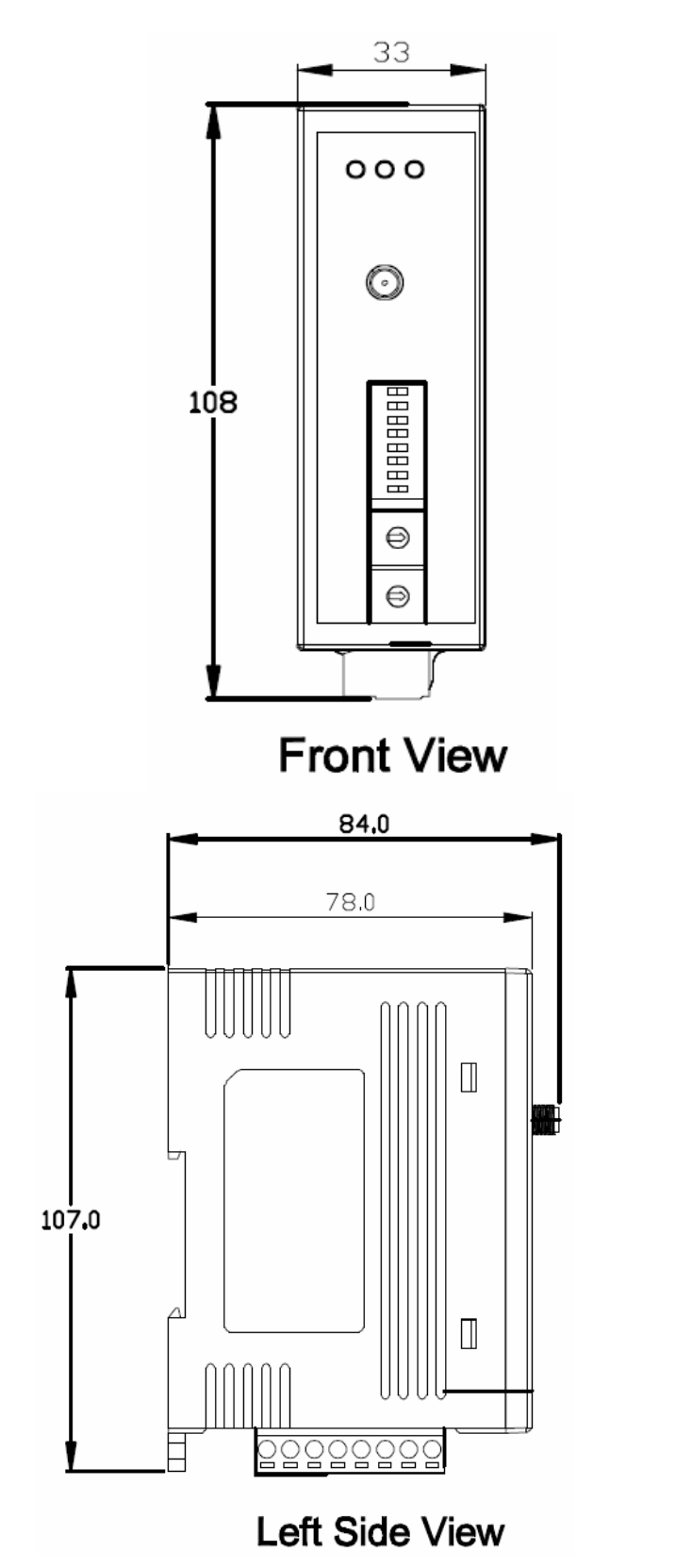

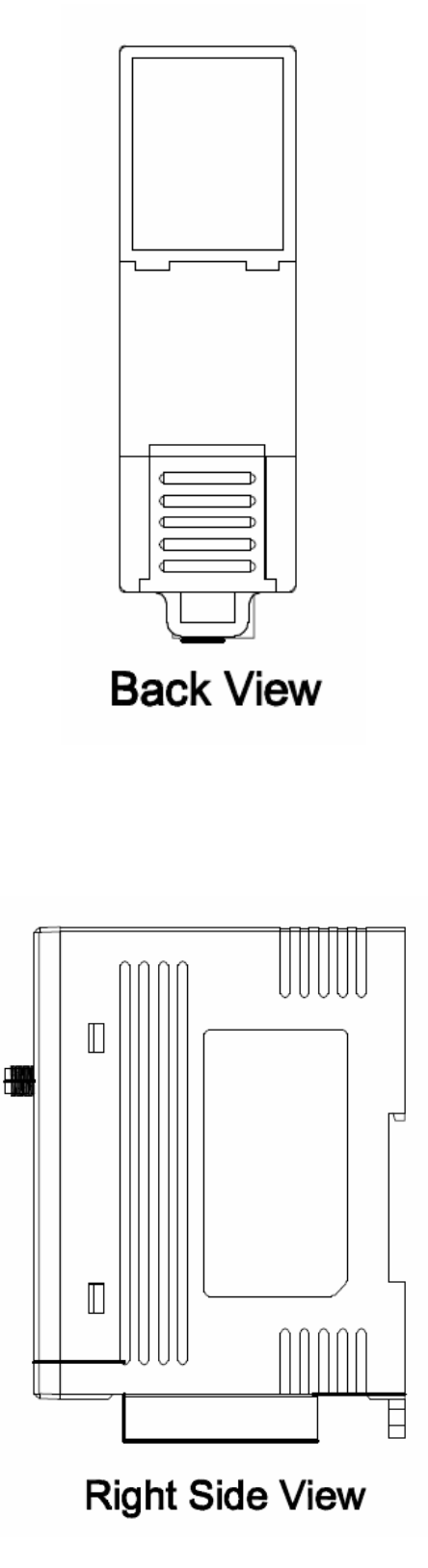

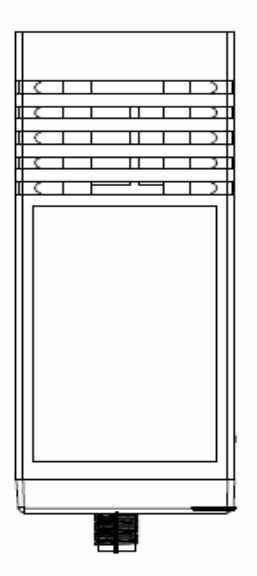

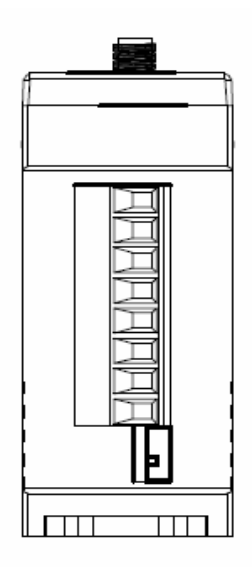

## **Bottom View**

**Top View** 

# 4. 應用 4.1 工作模式

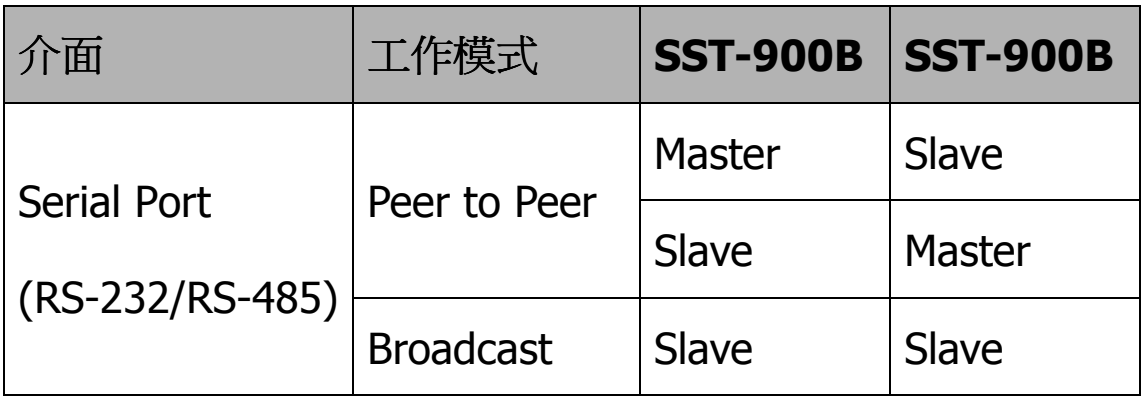

## 4.2 應用範例

點對點(P2P)與廣播模式的主要差別:

在點對點模式下,主要的差異是主機只會收到子機的訊號,子機只會 收到主機的訊號,而在廣播模式下,所有 SST-900B 皆作為子機,彼此都 可以收到彼此的資料。

在大部分的情形下,使用點對點和廣播模式都是可行的,但在多點模 式下,有些情形運用某些模式是比較好的,如以下所示:

4.2.1 使用 SST-900B 無線通訊模組作為 PC 與 7000 模組之間的橋樑

於單點一對一傳輸時,使用點對點及廣播模式皆是良好的。

#### 4.2.2 點對點模式 –

#### 7188 與 7000 模組間使用 SST-900B 進行無線通訊

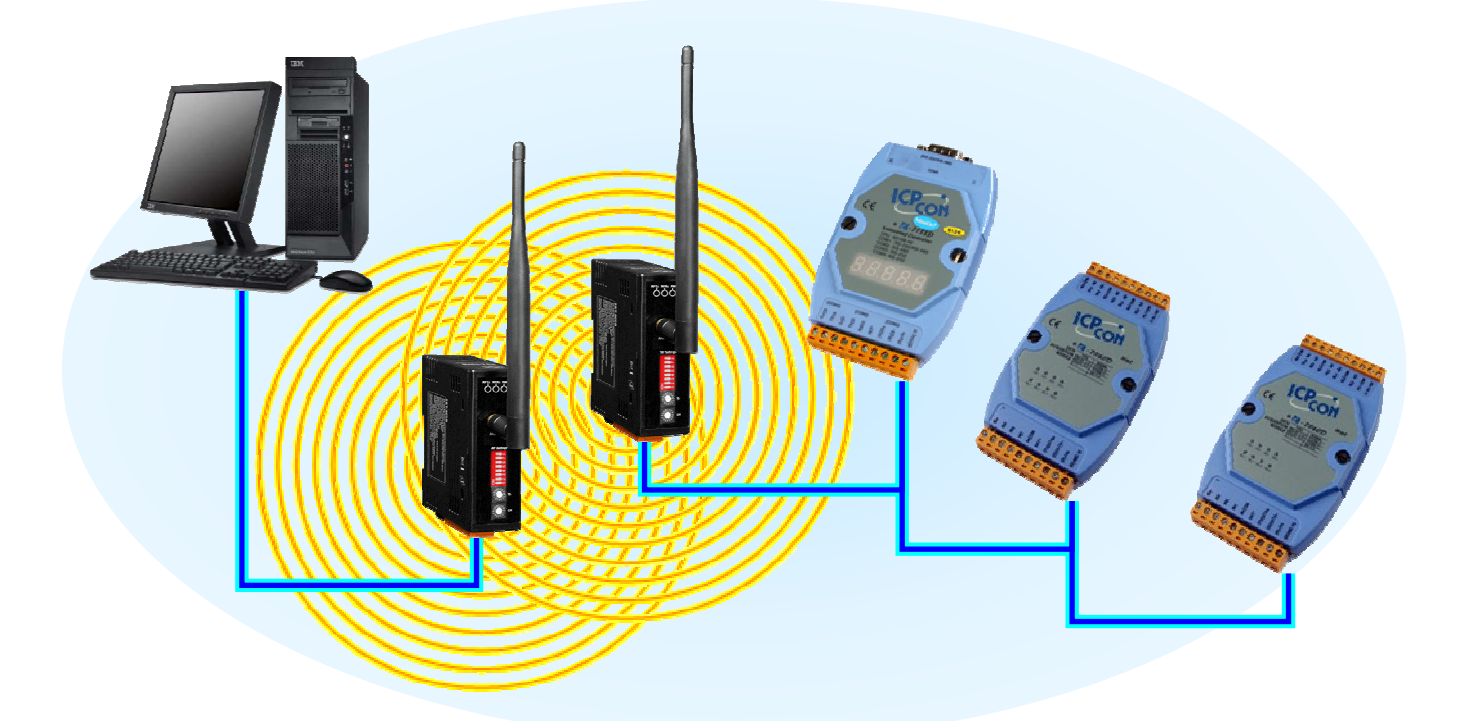

於單點一對一傳輸時,使用點對點及廣播模式皆是良好的。

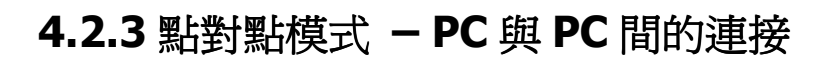

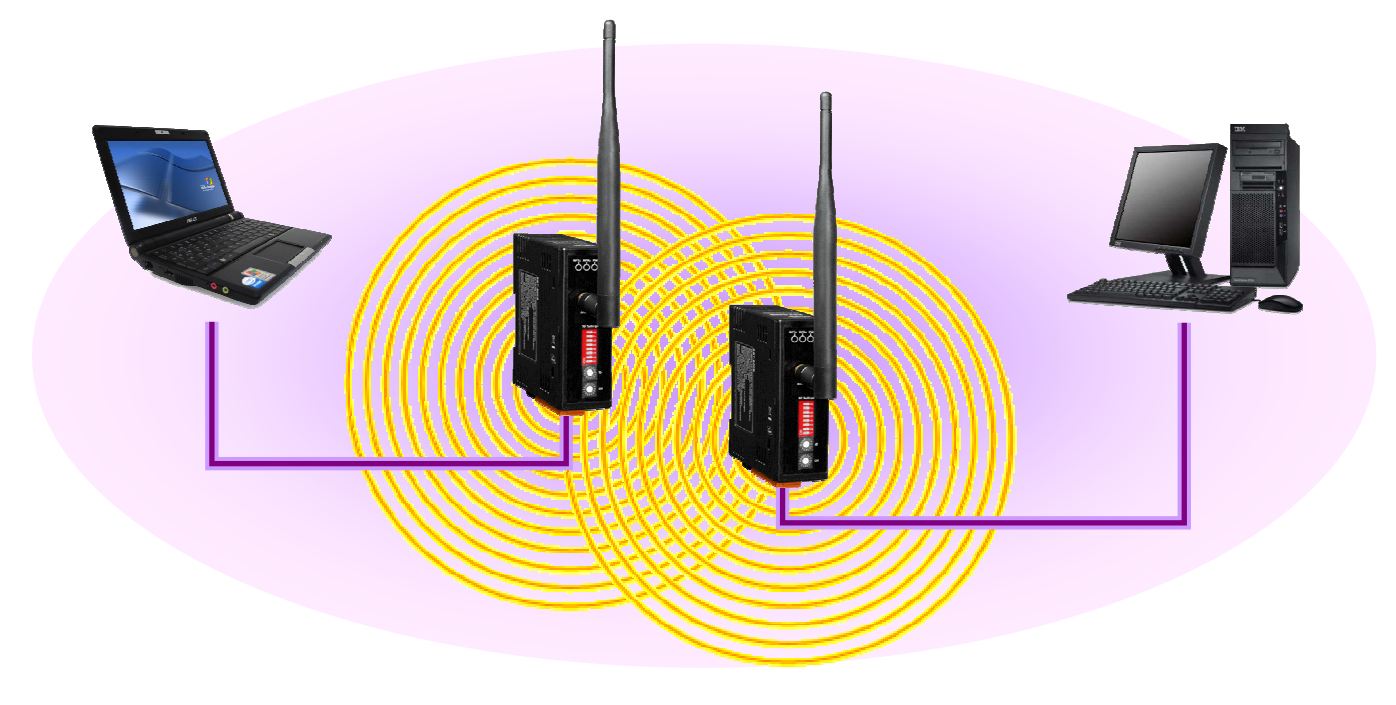

於單點一對一傳輸時,使用點對點及廣播模式皆是良好的。

#### 4.2.4 多點模式 – 應用範例(一)

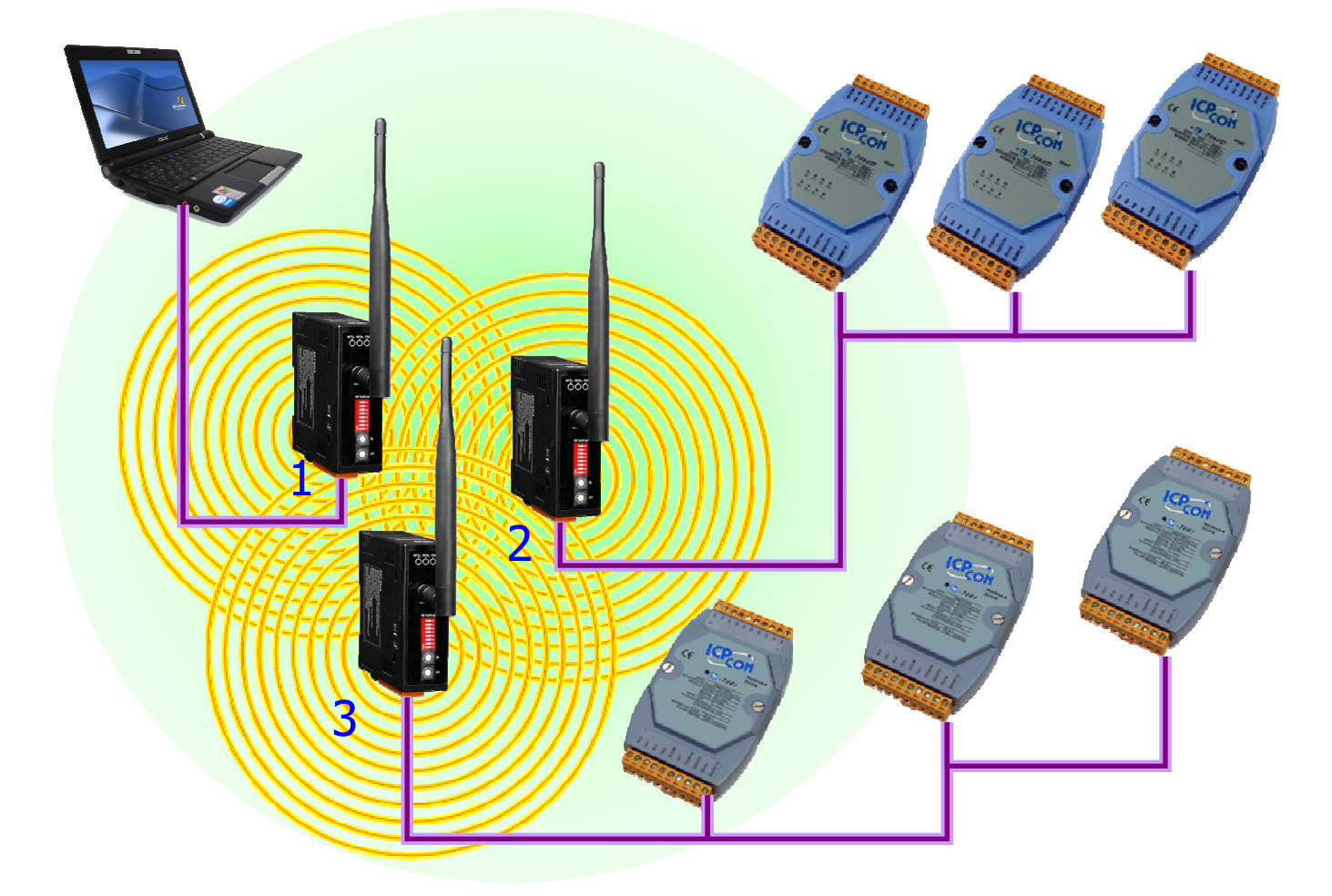

此應用中,大致可分成一個主控端與多個從設備,主要由主控端發出資 料採集的訊息後,由從設備將資料回傳至主控端,由於從設備間不需要彼 此作通訊。

故在此應用架構下建議使用點對點模式,當 SST-900B(2)或 SST-900(3) 要與 SST-900(1)進行通訊時,因為(2)、(3)同為 slave,所以他們彼此不 會接收到不必要的訊號。

#### 4.2.5 多點模式 – 應用範例(二)

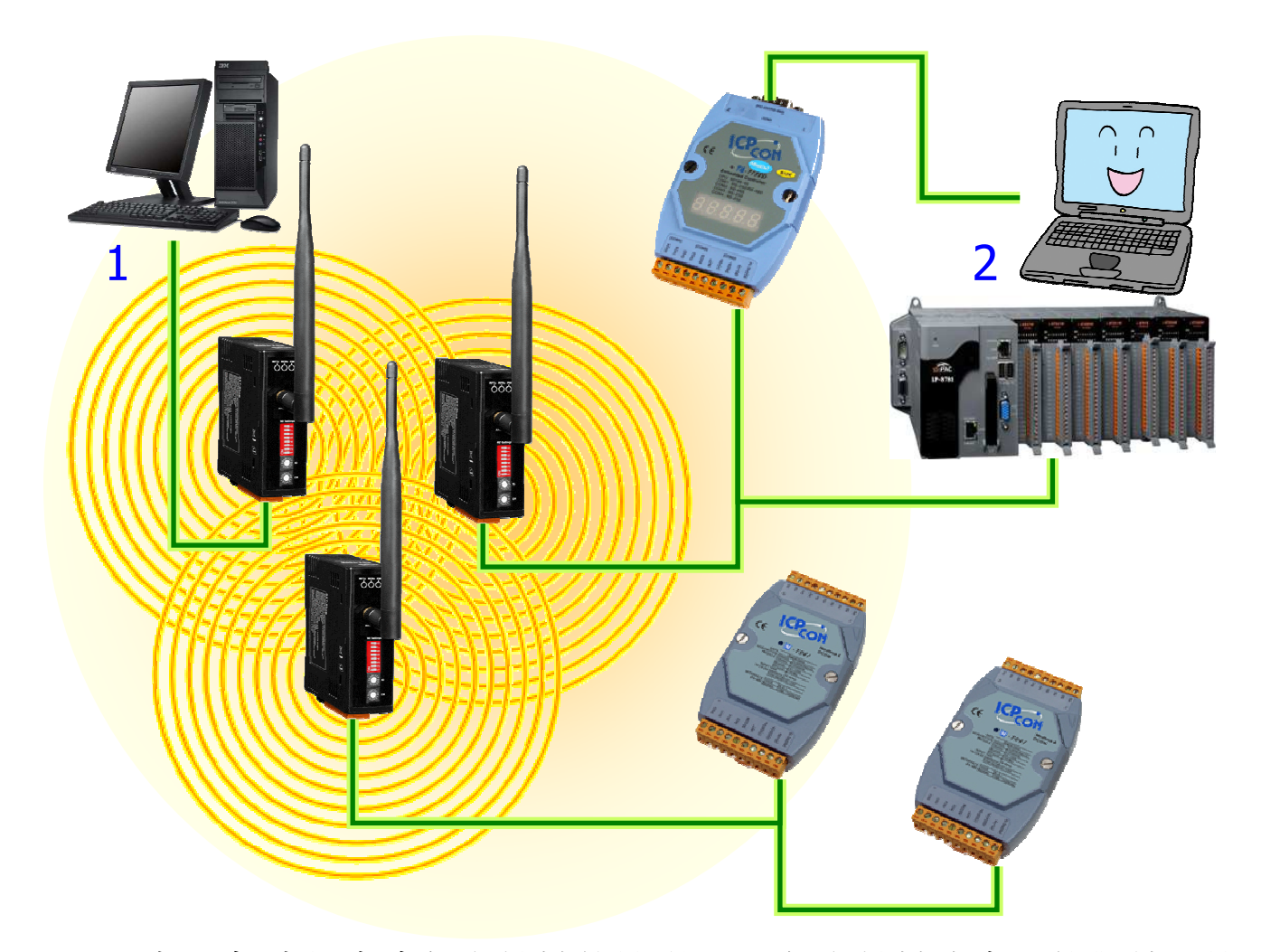

此應用中,由於有多個主控端的情形,且兩個主控端也有可能對彼此皆 有通訊需求,故在此應用架構下建議使用廣播模式,此時任兩點間若有通 訊需求時,則可順利進行通訊

但若將其設為點對點模式,電腦(1)和電腦(2)因其要與 7000 模組進行 通訊,所以必定同時設定為 host 或 slave,會造成電腦(1)與電腦(2)或是 PLC 之間無法通訊。

# 5. 快速上手 5.1 SST-900B 開關介紹

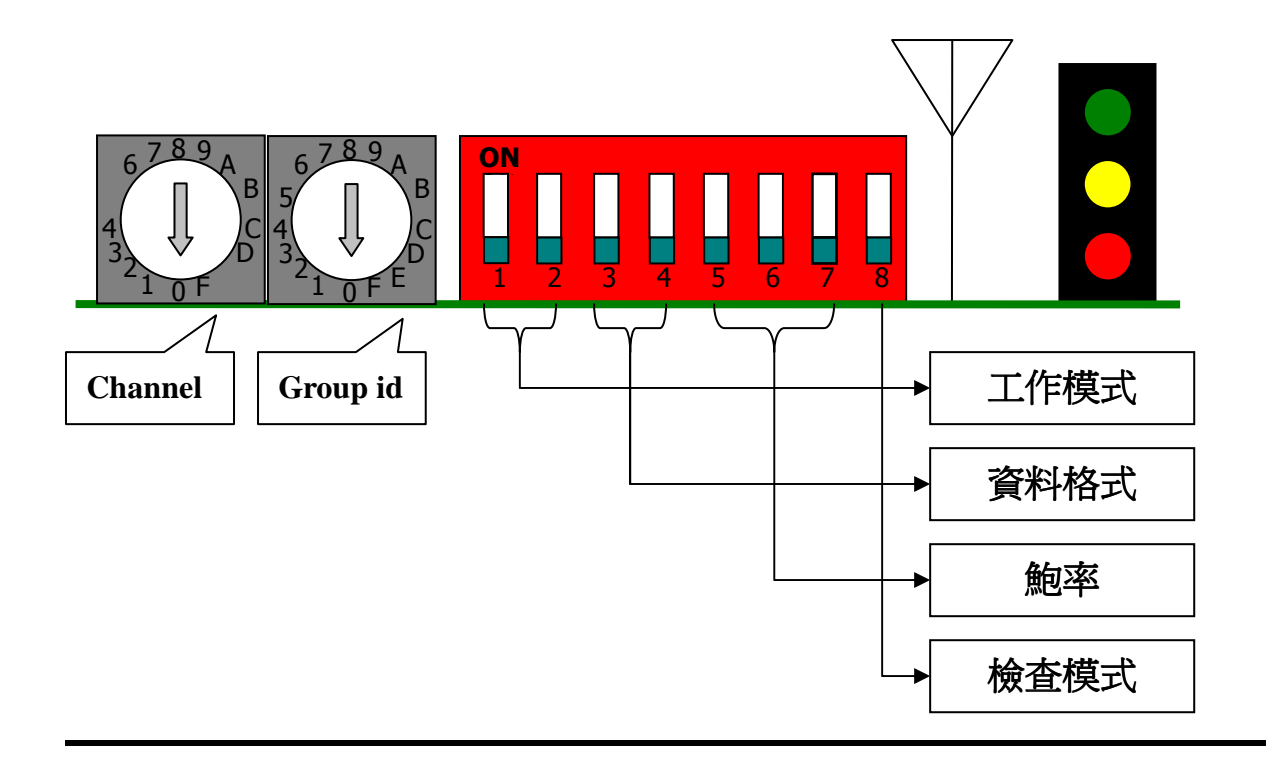

#### RF 頻道:

SST-900B 提供了 16 組 RF 頻道,若要彼此通訊需設為相同的頻道。

#### Group ID:

SST-900B 提供了 16 組 ID,若要彼此通訊需設為相同的 ID。

#### 工作模式:

SST-900B 的工作模式分為三種:

主機/點對點, 子機/點對點, 子機/廣播, 當設定成任何一種模式時, 則紅 色 LED 雷源燈會恆亮,但若設成主機/廣播 模式時,則紅色 LED 雷源燈 會恆暗。

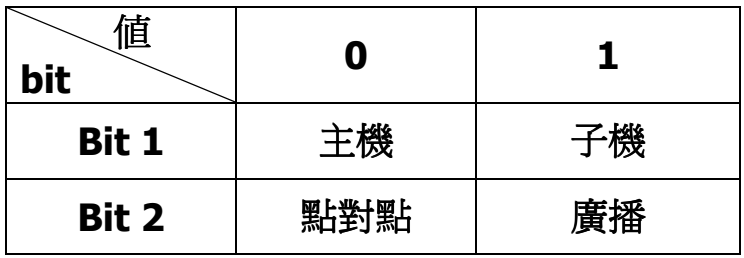

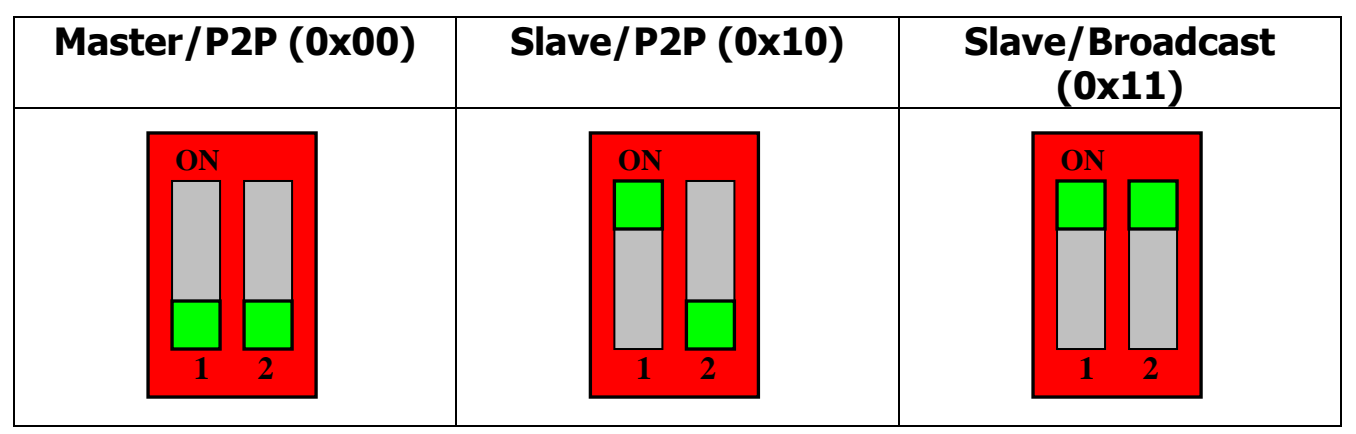

資料格式:

SST-900B 提供了三種格式 – N81, O81, E81.

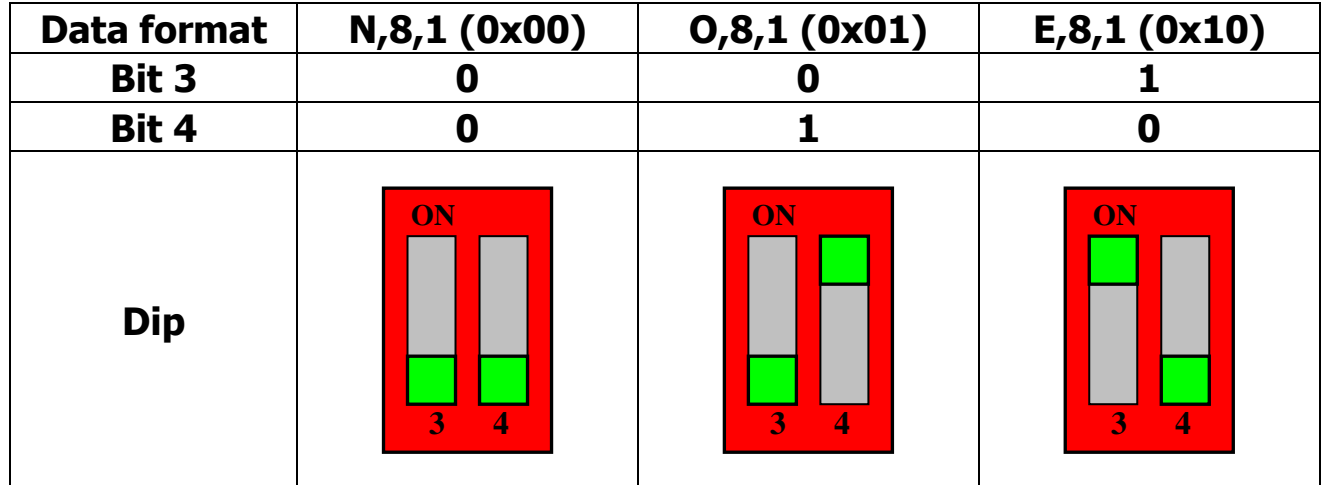

鮑率:

SST-900B 支援了 1200-115200bps 的傳輸速率。

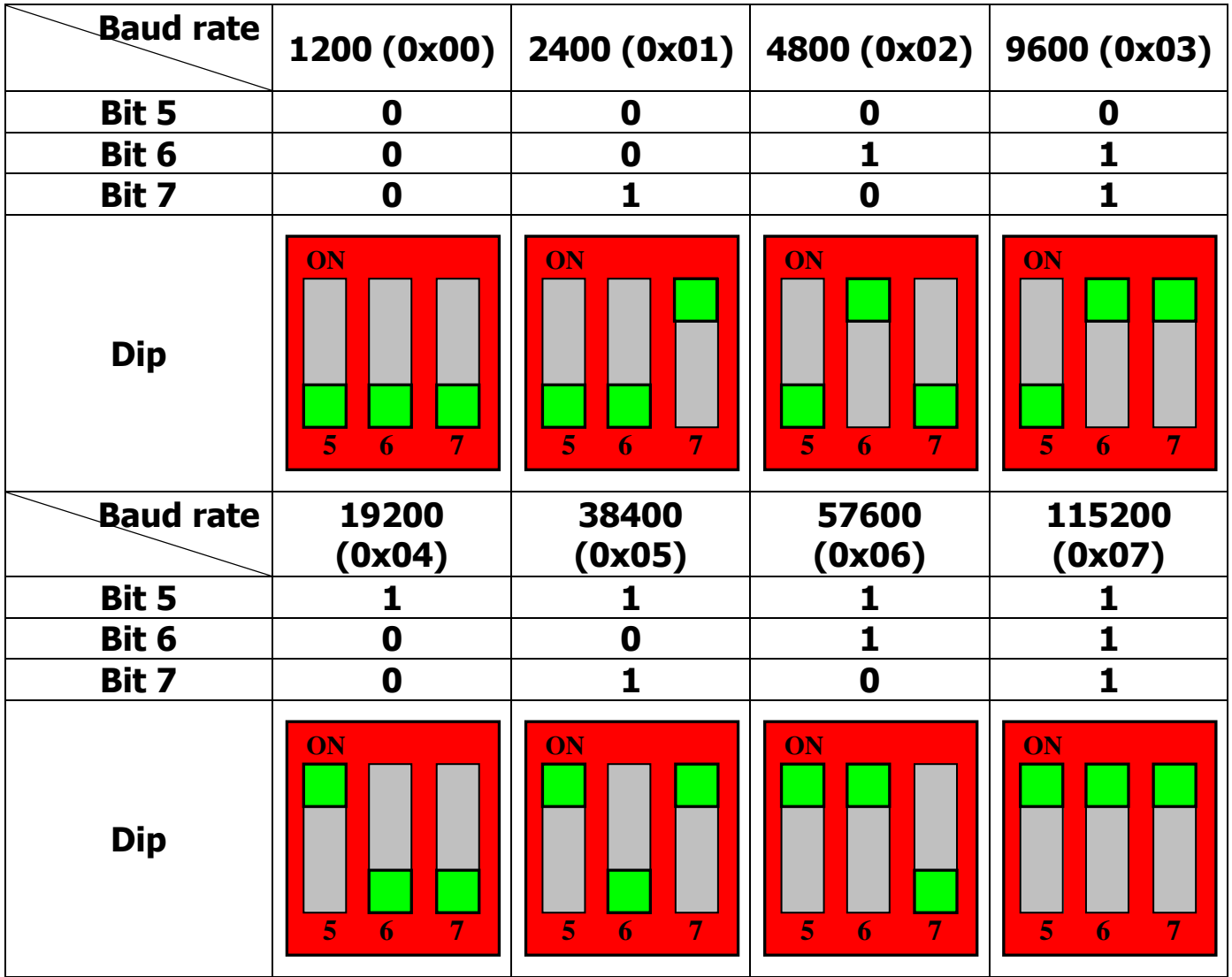

檢查模式:

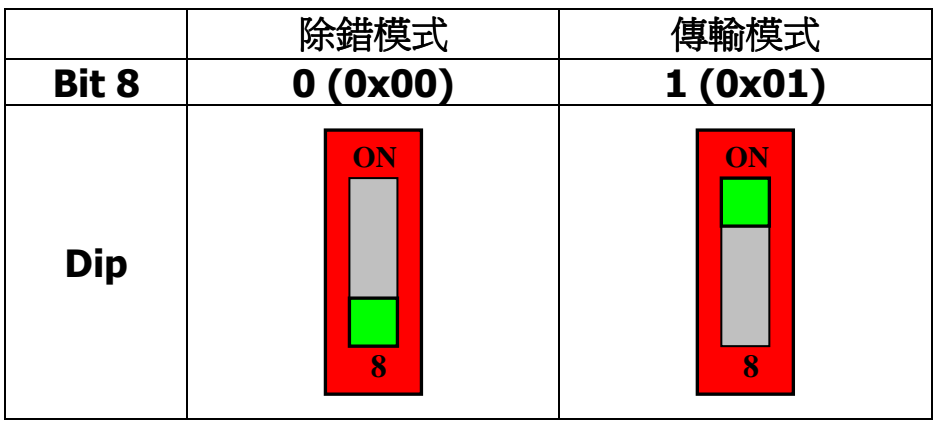

## (1) 除錯模式:

在此模式下, 鮑率設為 115200 bps, 資料格式為 N,8,1, 當電源啓 動時 RS-232 及 RS-485 皆會顯示目前指撥開關的設定值,詳細情形 如下所示。

(2) 傳輸模式:

只有在此模式下,才能進行無線傳輸。

檢查模式:

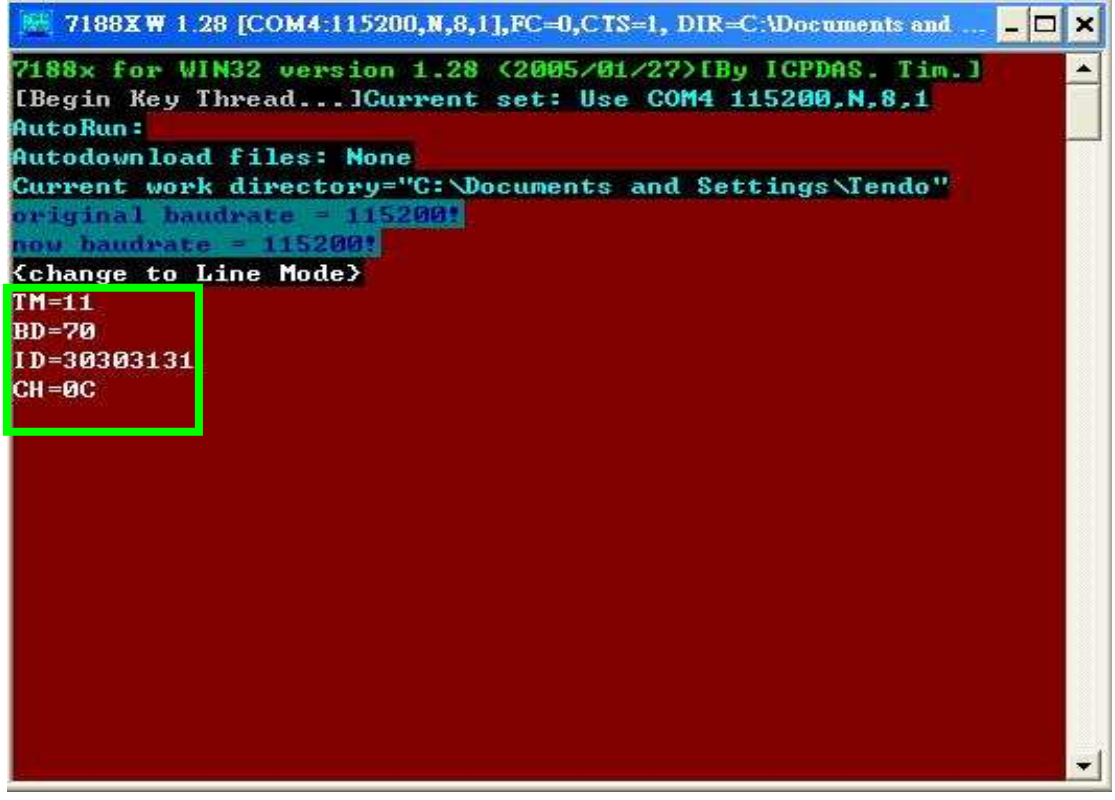

1. TM=11

11(0x11)-意指目前工作模式設為"子機/廣播"。

2. BD=70

7(0x111)-意指目前鮑率設為"115200 bps" 。 0(0x00)-意指目前資料格式設為"N,8,1" 。

### 3. ID=30303131

30303131(0011)-意指目前 Group ID 設為"3" 。

## 4. CH=0C

0C(0x0C)-意指目前 RF Channel 設為"C" 。

## 5.2 SST-900B 操作方法

SST-900B 支援了 DCON 和 Modbus RTU 兩種模式,以下示範 SST-900B 分別在兩種模式下是如何使用的。

#### DCON:

運用DCON Utility試作使用SST-900B在PC和I-7000模組間進行資料傳 輸,其步驟如以下所示:

- 1. 首先調整已下開關,將Channel、Group ID、工作模式、資料格式 和鮑率調整成所需要的參數,並確定第8個開關是切為0(一般模式)。
- 2. 開啓DCON Utility軟體。
- 3. 點擊選單"通訊埠",並在欲搜尋的通訊埠調整欲使用的通訊埠。
- 4. 點擊選單"終端機"並選擇"命令列",調整"鮑率"及"同位元選項"。
- 5. 試著傳送I-7000模組的相關命令。

甲、 在命令欄位鍵入"\$01M"命令,點選傳送。

6. 若是資料傳送成功,則會在回應視窗裡顯示該回應值。

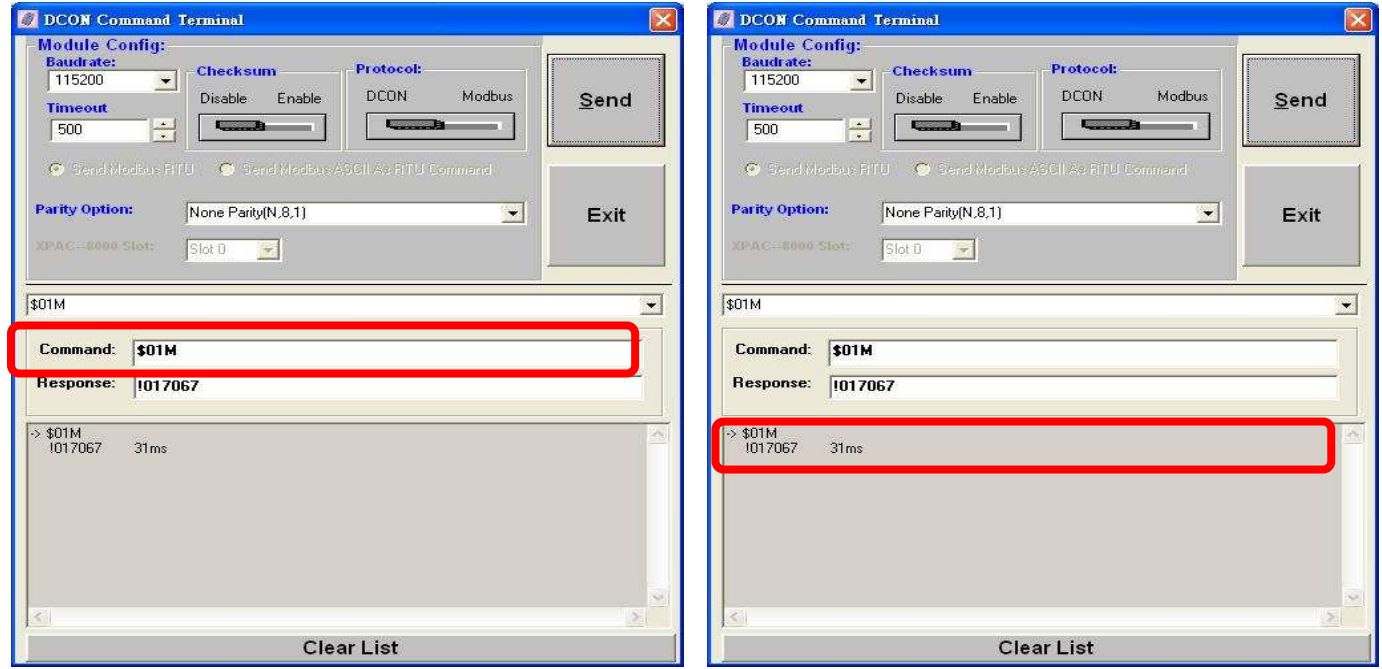

## Modbus RTU:

運用MBRTU\_Utility試作使用SST-900B在PC和M-7000模組間進行資料 傳輸,其步驟如以下所示:

- 1. 首先調整已下開關,將Channel、Group ID、工作模式、資料格式 和鮑率調整成所需要的參數,並確定第8個開關是切爲0(一般模式)。
- 2. 開啓MBRTU Utility軟體。在"Com Status"選擇所需要的通訊埠, 並 調整"鮑率"及在"Line control"鍵入所需的資料格式,再點擊"Open"。
- 3. 試著傳送M-7000模組的相關命令。
	- 在"Command"欄位鍵入"110001"命令,點選"Send Command"。
- 4. 若是資料傳送成功,則會在回應視窗裡顯示該回應值。

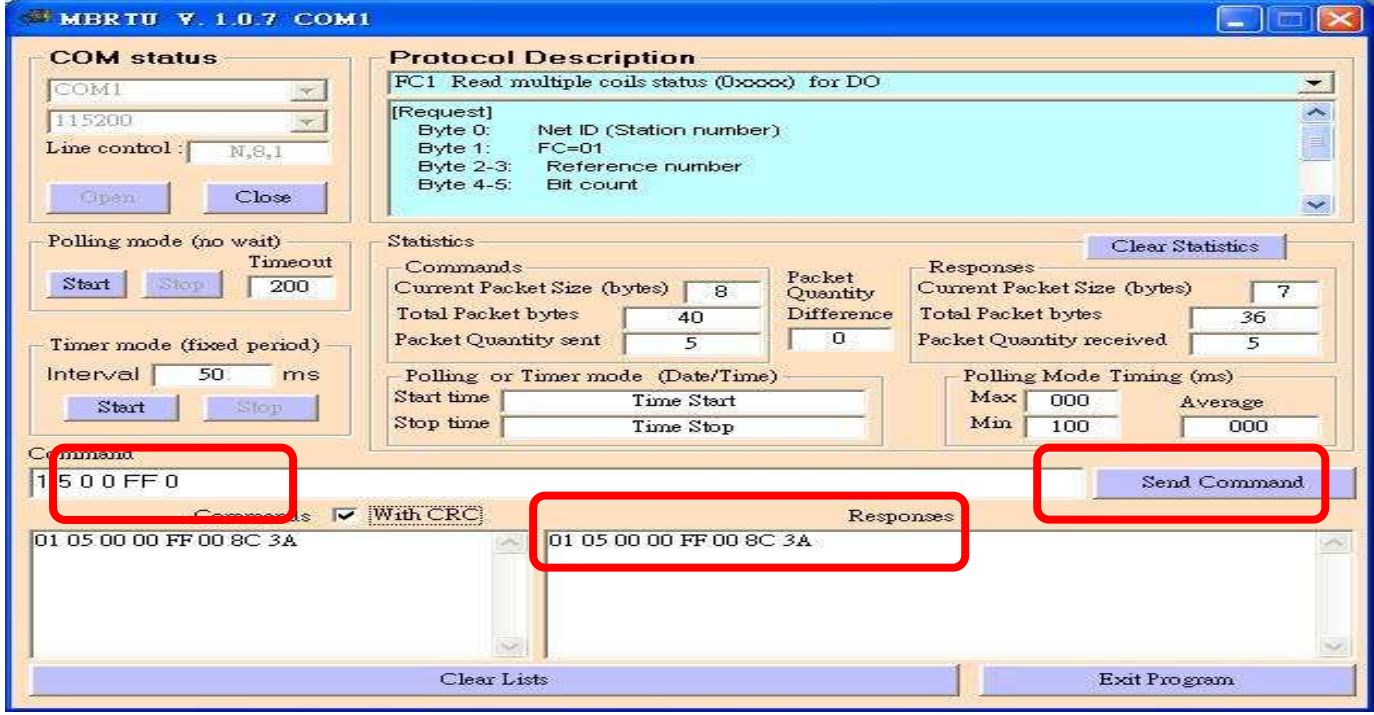

## 5.3 安裝

5.3.1 串列埠:RS-232

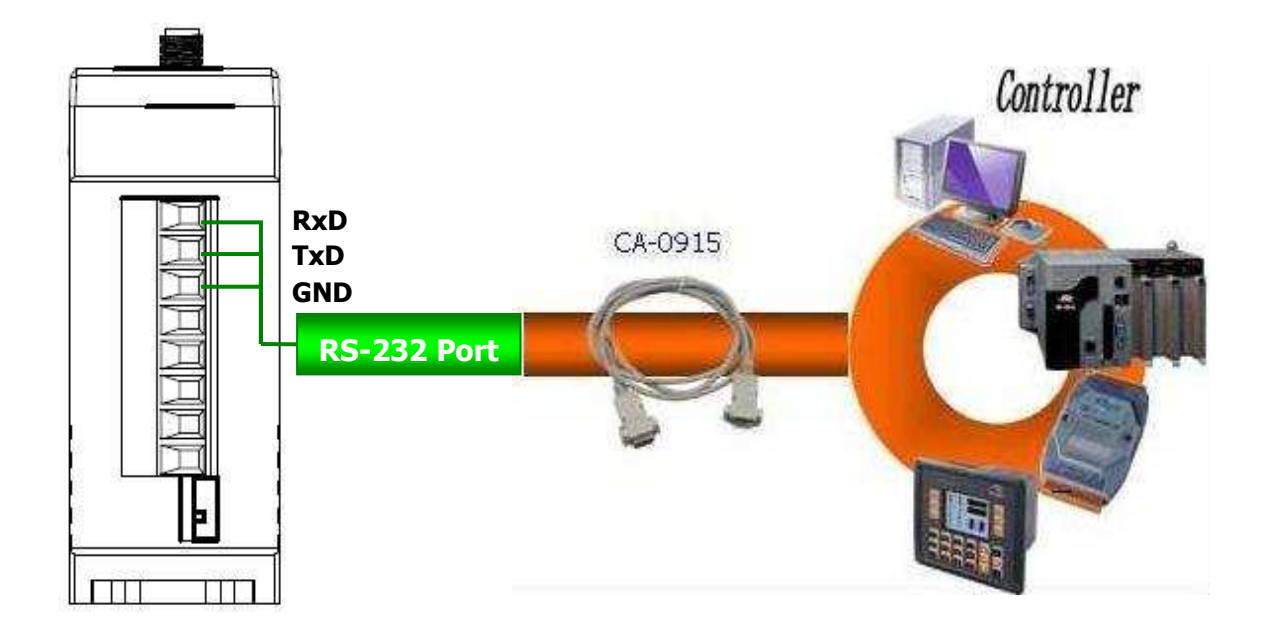

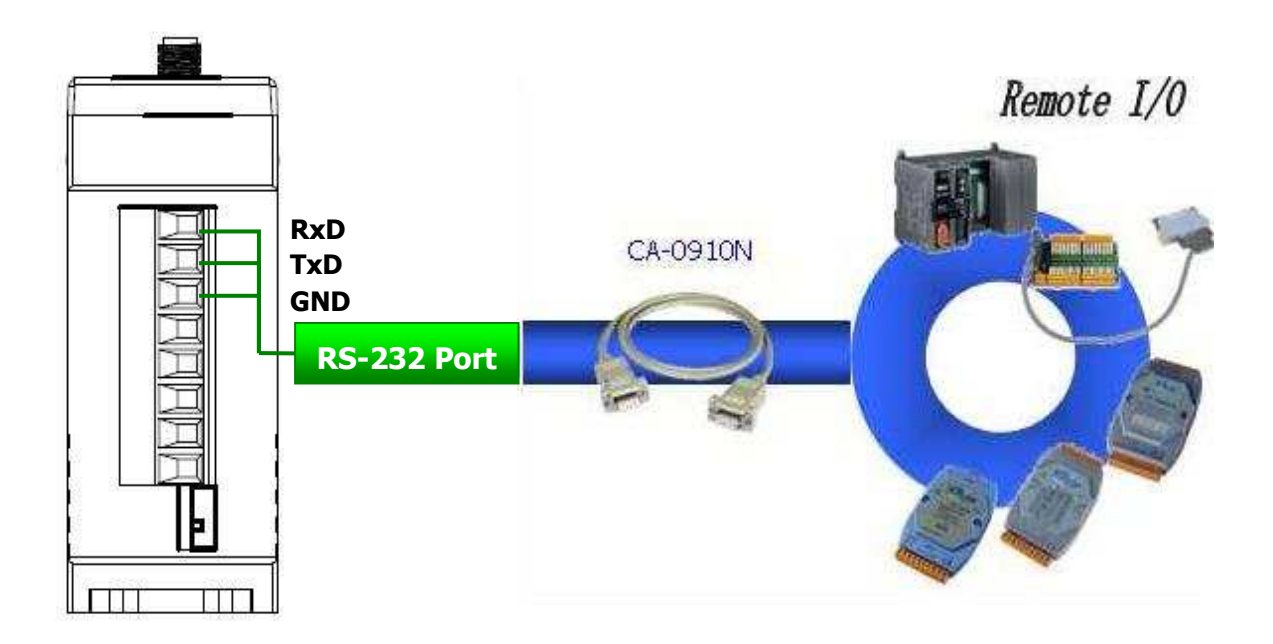

## 5.3.2 串列埠: RS-485

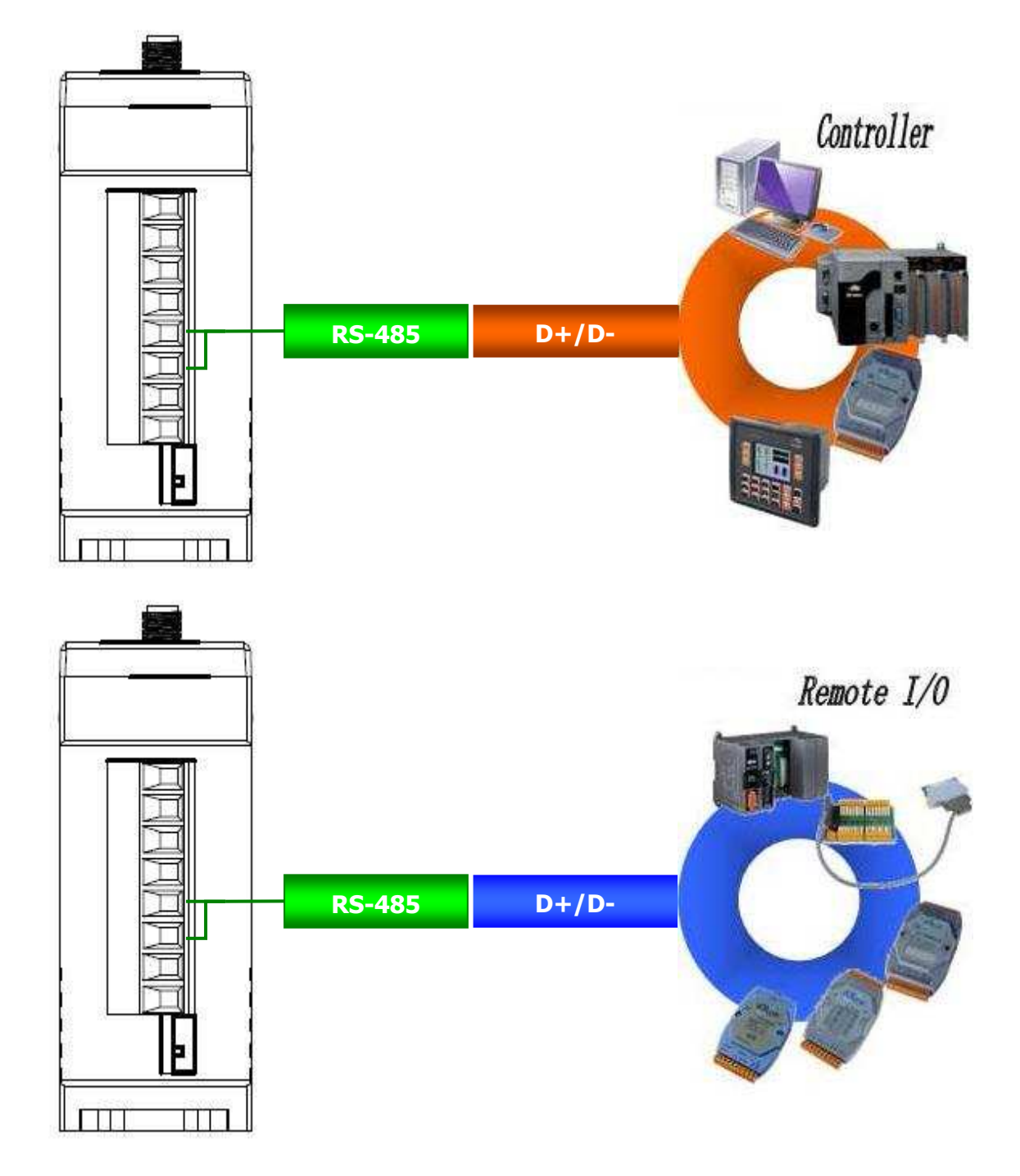